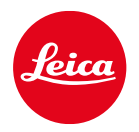

# LEICA SOFORT 2

ACTUALIZACIONES DEL FIRMWARE

## FIRMWARE

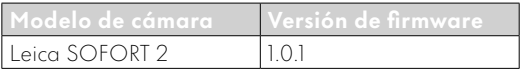

# CORRECCIÓN DE ERRORES

• Mejorar la seguridad cuando una conexión Bluetooth está activa

## ACTUALIZACIONES DE FIRMWARE

Leica trabaja permanentemente en el desarrollo y optimización de sus cámaras. Dado que muchas funciones de la cámara están controladas por software, es posible instalar posteriormente en la cámara mejoras y ampliaciones del volumen de funciones. Con este fin, Leica ofrece actualizaciones de firmware sin una periodicidad determinada y que se proporcionan en nuestra página web para su descarga. Si ha registrado su cámara, Leica Camera AG le

informará de todas las actualizaciones. Los usuarios de Leica FOTOS también recibirán automáticamente información sobre actualizaciones de firmware para sus cámaras Leica.

La instalación de actualizaciones de firmware puede realizarse de dos formas.

- Cómodamente a través de la aplicación Leica FO-TOS (v. pág. <?>)
- Directamente en el menú de la cámara

#### Para determinar qué versión de firmware está instalada

- →En el menú toma, seleccione Actualización de firmware
	- En el submenú se mostrará la versión actual de firmware.

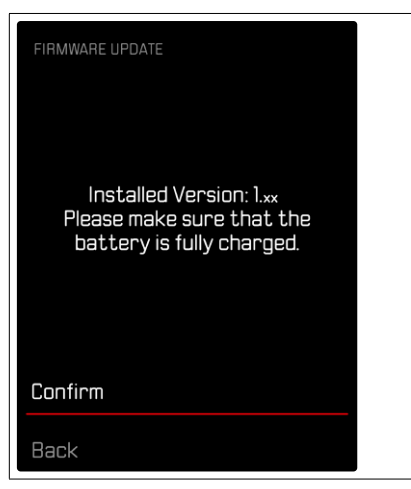

Si desea más información sobre el registro, sobre actualizaciones de firmware para su cámara y sobre posibles modificaciones y adiciones a las explicaciones contenidas en las instrucciones, consulte la «Zona para clientes» en:

https://club.leica-camera.com

#### REALIZAR ACTUALIZACIONES DE FIRMWARE

¡La interrupción de una actualización de firmware en curso puede provocar daños graves e irreparables en su equipo!

Durante la actualización del firmware debe tener en cuenta las siguientes indicaciones:

- ¡No apague la cámara!
- ¡No extraiga la tarjeta de memoria!
- ¡No extraiga la batería!

#### Nota

• Si la batería no está suficientemente cargada, aparecerá un mensaje de advertencia. En este caso, cargue primero la batería y repita después el proceso anteriormente descrito.

### PREPARATIVOS

- →Cargue completamente la batería e insértela
- →Elimine de la tarjeta de memoria todos los archivos de firmware que pueda haber
	- Se recomienda hacer una copia de seguridad de todas las imágenes de la tarjeta de memoria antes de formatearla en la cámara. (Atención: ¡Pérdida de datos! Al formatear la tarjeta de memoria se pierden todos los datos existentes en ella.)
- →Descargue el último firmware
- →Guárdelo en tarjeta de memoria
	- El archivo del firmware debe guardarse en el nivel más alto de la tarjeta de memoria (no en una subcarpeta).
- →Coloque la tarjeta de memoria en la cámara
- →Encienda la cámara

## ACTUALIZAR EL FIRMWARE DE LA CÁMARA

- →Realice los preparativos
- →En el menú toma, seleccione Actualización de firmware
- →Seleccione Confirmar
	- Aparecerá una consulta con información sobre la actualización.
	- La actualización se inicia automáticamente.
	- Durante el proceso, parpadea el LED de estado.
	- Una vez el proceso finalice correctamente, aparecerá la notificación correspondiente para forzar el reinicio.
- →Apague la cámara y vuelva a encenderla

#### Notas

- Tras el reinicio, deberá volver a ajustar la fecha y la hora y el idioma. Aparecerán las consultas de configuración correspondientes.
- Cuando se realice la actualización de Leica FO-TOS, se aplicarán automáticamente estos ajustes.